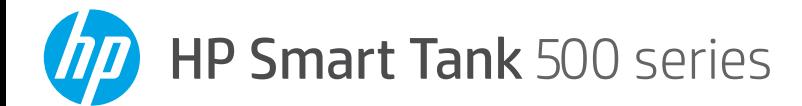

# **Reference Guide**

# **Set up printer, then install HP software**

To set up the printer, follow the instructions in the **Start here** guide.

After completing the hardware setup, visit **[123.hp.com](http://123.hp.com)** on your computer and install the HP printer software. Windows® 10 users can also download the HP Smart app from Microsoft® Store.

Note: Each device must have the app or software installed in order to print.

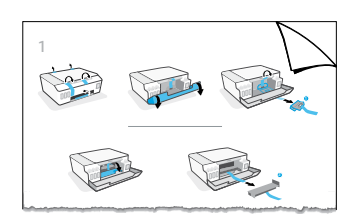

## **Scan**

To scan, use the HP printer software.

# **Learn more**

**[www.support.hp.com](http://www.support.hp.com)**

#### **Important**

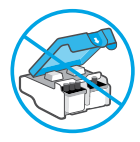

After printer setup, do not open the printhead latch unless instructed to do so.

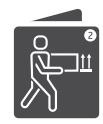

If you are moving the printer, see the instructions provided inbox for moving printer. Follow instructions closely to prevent ink leakage or printer damage.

For details, visit **[www.hp.com/support/smarttankmoving](http://www.hp.com/support/smarttankmoving)**.

# **Control panel**

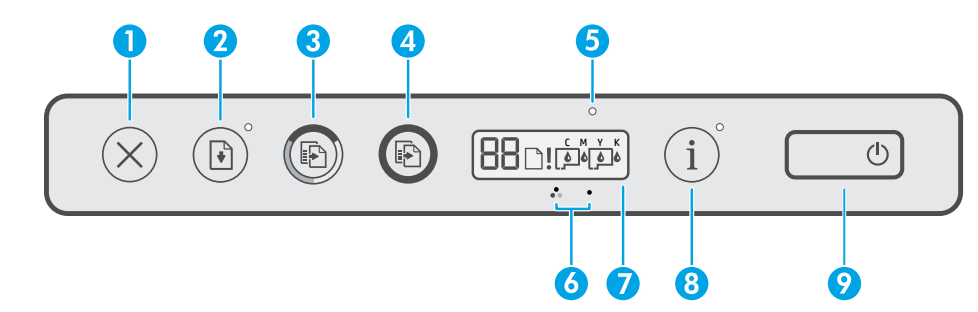

- 1 X (**Cancel** button): Stops the current operation.
- **2 (Resume** button): Resumes a job after a disruption (for example, after loading paper or clearing a paper jam).

 **Resume** light: Indicates that you must press (**Resume** button) to continue printing after resolving a printer problem.

- 3(**Color Copy** button): Starts a color copy job. To increase the number of copies, press and hold the button. Copying starts two seconds after the last button press.
- 4(**Black Copy**button): Starts a black-and-white copy job. See the above for more details.
- 5 **Ink/Printhead** light: Indicates ink tank or printhead problems.
- 6(**Color Printhead** icon) / (**Black Printhead** icon)
- 7 **Control panel display**: Indicates the number counter, paper status, as well as printheads and ink status or errors.

For more information, see the user guide on **[www.support.hp.com](http://www.support.hp.com)**.

- 8 (**Information** button): Press this button to print an information page of the printer.
- **9 (Power** button): Turns the printer on or off.

#### **Printer problems and solutions**

Control panel lights indicate printer status and errors.

**Note**: For more information, see the user guide on **[www.support.hp.com](http://www.support.hp.com)**.

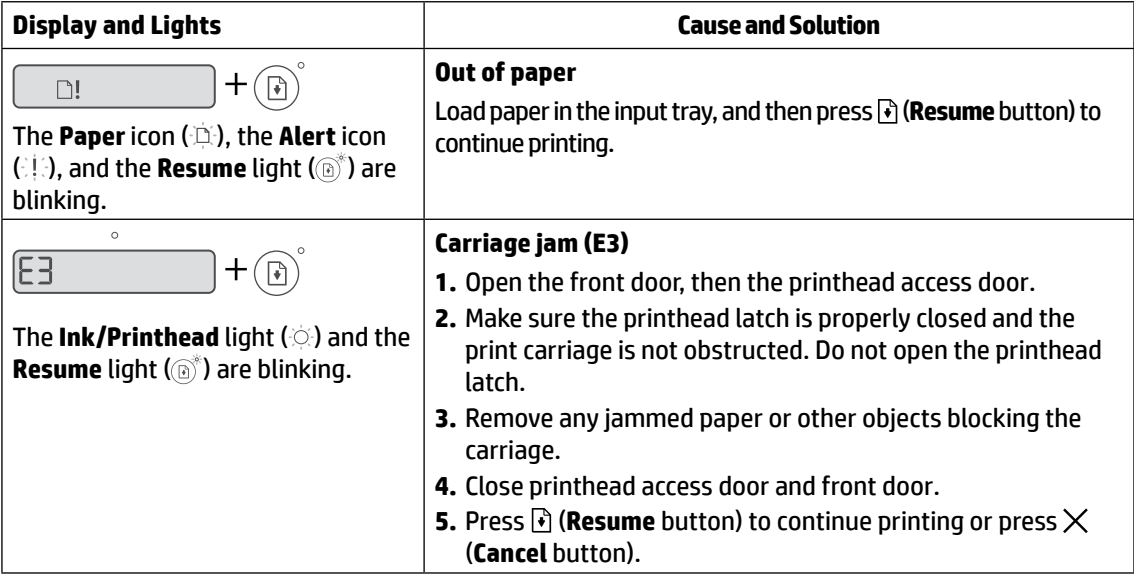

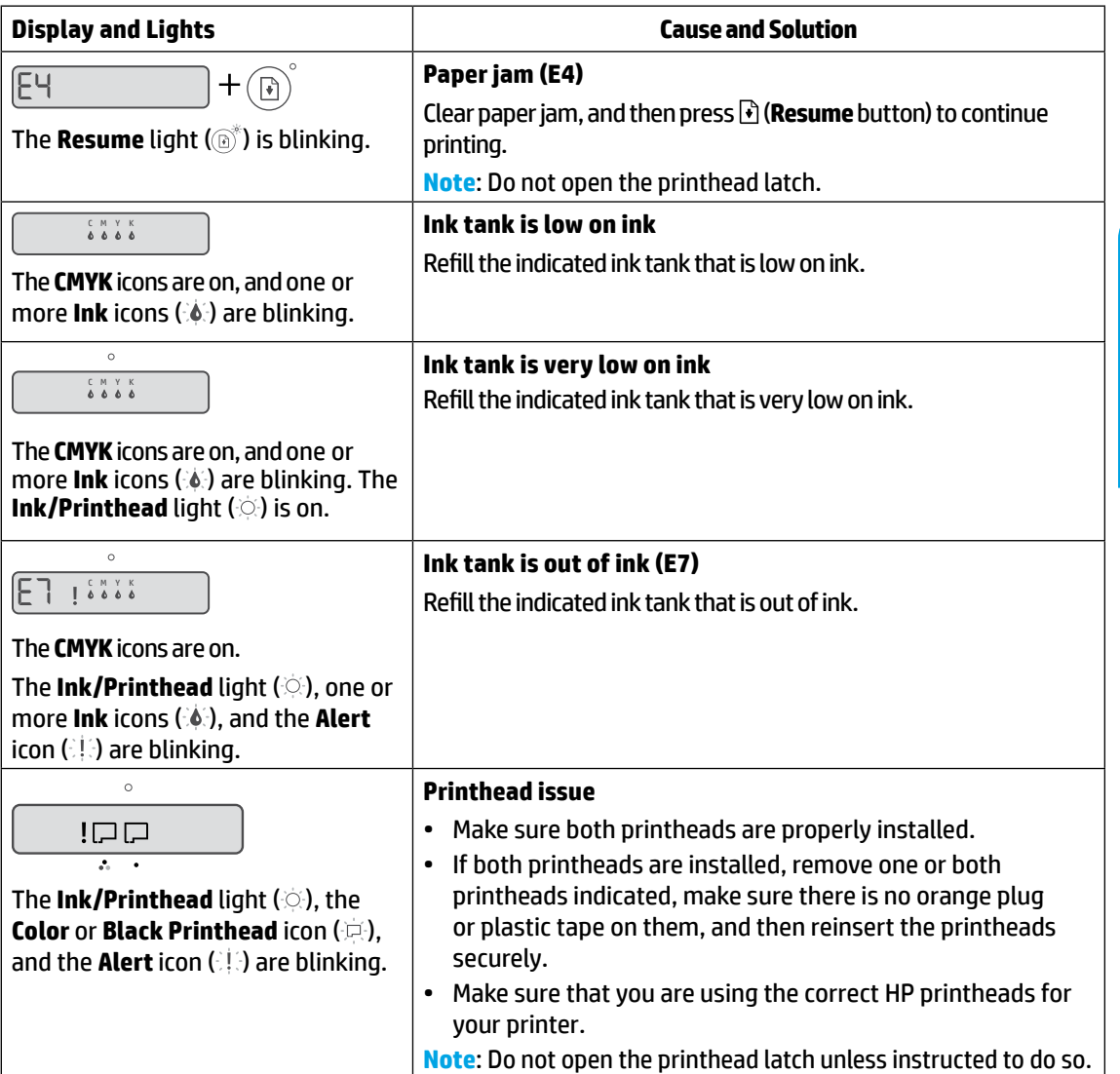

## **HP printer limited warranty statement**

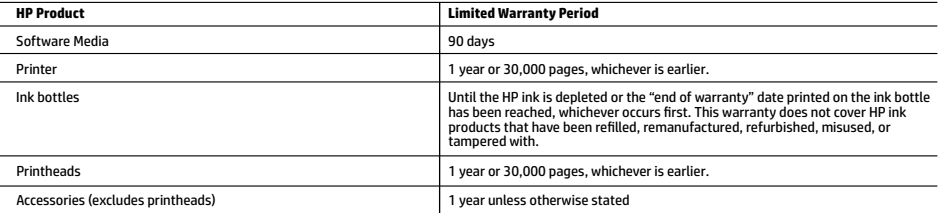

A. Extent of limited warranty

- 1. This HP Limited Warranty applies only to HP branded products sold or leased a) from HP Inc., its subsidiaries, affiliates, authorized resellers, authorized distributors, or country distributors; b) with this HP Limited Warranty.<br>2. HP Inc. (HP) warrants to the end-user customer that the HP products specified above will be free from defects in materials and workma
	- duration specified above (the "Limited Warranty Period"), which Limited Warranty Period begins on the date when the HP Hardware Product is first<br>detected during its initial boot, which date is known as the "first start dat
- service provider completes installation. 3. For software products, HP's limited warranty applies only to a failure to execute programming instructions. HP does not warrant that the operation
- of any product will be uninterrupted or error free. 4. HP's limited warranty covers only those defects that arise as a result of normal use of the product, and does not cover any other problems, including those that arise as a result of:
	- a. Improper maintenance or modification;<br>b. Software modia parts or supplies not
	- b. Software, media, parts, or supplies not provided or supported by HP;<br>c. Operation outside the product's specifications:
- c. Operation outside the product's specifications; d. Unauthorized modification or misuse.
	-
	- 5. For HP GT series, Ink Tank and Smart Tank series, the warranty does not cover printer or printhead failure due to damage from use of non-HP ink or an expired printhead. In such case, HP will charge its standard time and materials charges to service the printer or printhead replacement for the particular failure or damage.
	- 6. If HP receives, during the applicable warranty period, notice of a defect in any product which is covered by HP's warranty, HP shall either repair or replace the product, at HP's option.
- 7. If HP is unable to repair or replace, as applicable, a defective product which is covered by HP's warranty, HP shall, within a reasonable time after being notified of the defect, refund the purchase price for the product. 8. HP shall have no obligation to repair, replace, or refund until the customer returns the defective product to HP.
	-
	-
- 9. Any replacement product may be either new or like-new products of similar functionality as the product being replaced.<br>10. HP products may contain remanufactured parts, components, or materials equivalent to new in perf such as on-site service, may be available from any authorized HP service facility in countries where the product is distributed by HP or by an authorized importer
- B. Limitations of warranty

TO THE EXTENT ALLOWED BY LOCAL LAW, NEITHER HP NOR ITS THIRD PARTY SUPPLIERS MAKES ANY OTHER WARRANTY OR CONDITION OF ANY KIND,<br>WHETHER EXPRESS OR IMPLIED WARRANTIES OR CONDITIONS OF MERCHANTABILITY, SATISFACTORY QUALITY, PURPOSE.

- C. Limitations of liability
	-
- 1. To the extent allowed by local law, the remedies provided in this Warranty Statement are the customer's sole and exclusive remedies.<br>2. TO THE EXTENT ALLOWED BY LOCAL LAW, EXCEPT FOR THE OBLIGATIONS SPECIFICALLY SET F SHALL HP OR ITS THIRD PARTY SUPPLIERS BE LIABLE FOR DIRECT, INDIRECT, SPECIAL, INCIDENTAL, OR CONSEQUENTIAL DAMAGES, WHETHER BASED ON CONTRACT, TORT, OR ANY OTHER LEGAL THEORY AND WHETHER ADVISED OF THE POSSIBILITY OF SUCH DAMAGES.
- D. Local law
- 1. This Warranty Statement gives the customer specific legal rights. The customer may also have other rights which vary from state to state in the United States, from province to province in Canada, and from country to country elsewhere in the world.<br>2. To the extent that this Warranty Statement is inconsistent with local law, this Warranty Statement shall be deeme
- such local law. Under such local law, certain disclaimers, exclusions and limitations of this Warranty Statement may not apply to the customer. E. Extension of limited warranty
- The end-user customer may, in its sole discretion, opt to extend the HP Limited Warranty set forth in this Warranty Statement by registering the<br>above-specified HP products (Registered Products) within 90 days of the date register.hp.com or contacting HP customer support. Upon completion of such registration, this HP Limited Warranty shall be extended, solely as to<br>the Registered Products, by the warranty period stated on www.hp.com/support

#### **HP Limited Warranty**

Visit www.support.hp.com to access warranty support including troubleshooting tips, diagnostics tools, software and drivers, product information, and how-to<br>videos. Support options like chat and forums are also accessible

The HP limited Warranty is a commercial guarantee voluntarily provided by HP. The name and address of the HP entity responsible for the performance of the HP Limited Warranty in your country is as follows:

**U.K:** HP Inc UK Limited, Cain Road, Amen Corner, Bracknell, Berkshire, RG12 1HN **Ireland:** Hewlett-Packard Ireland Limited, Liffey Park Technology Campus, Barnhall Road, Leixlip, Co.Kildare **Malta:** Hewlett-Packard Europe B.V., Amsterdam, Meyrin Branch, Route du Nant-d'Avril 150, 1217 Meyrin, Switzerland

**United Kingdom:** The HP Limited Warranty benefits apply in addition to any legal rights to a guarantee from a seller of nonconformity of goods with the contract of sale. These rights expire six years from delivery of goods for products purchased in England or Wales and five years from delivery of goods for products purchased in Scotland. However, various factors may impact your eligibility to receive these rights. For further information, please consult the following link: Consumer Legal<br>Guarantee or you may visit the European Consumer Centers against the seller under the legal guarantee.

**Ireland:** The HP Limited Warranty benefits apply in addition to any statutory rights from seller in relation to nonconformity of goods with the contract of sale.<br>However various factors may impact your eligibility to rece For further information, please consult the following link: Consumer Legal Guarantee or you may visit the European Consumer Centers website.Consumers have the right to choose whether to claim service under the HP Limited Warranty or against the seller under the legal guarantee.

**Malta:** The HP Limited Warranty benefits apply in addition to any legal rights to a two-year guarantee from seller of nonconformity of goods with the contract of<br>sale; however various factors may impact your eligibility t Limited Warranty. For further information, please consult the following link: Consumer Legal Guarantee or you may visit the European Consumer Centers website. Consumers have the right to choose whether to claim service under the HP Limited Warranty or against the seller under two-year legal guarantee.

For further information, please consult the following link: Consumer Legal Guarantee (www.hp.com/go/eu-legal) or you may visit the European Consumer Centers website(http://ec.europa.eu/consumers/solving\_consumer\_disputes/non-judicial\_redress/ecc-net).

Microsoft® and Windows® are either registered trademarks or trademarks of Microsoft Corporation in the United States and/or other countries.

The information contained herein is subject to change without notice.

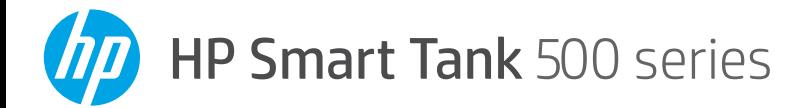

# **Guía de referencia**

# **Configure la impresora y después, instale el software HP**

Para configurar la impresora, siga las instrucciones que se incluyen en la guía **Empiece aquí**.

Cuando complete la configuración de hardware, visite **[123.hp.com](http://123.hp.com)** desde su equipo e instale el software de la impresora HP. Los usuarios de Windows® 10 también pueden descargar la aplicación HP Smart de Microsoft® Store.

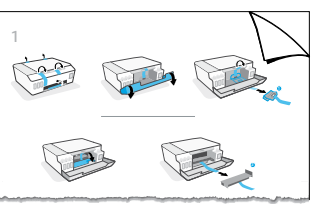

Nota: cada dispositivo debe tener instalada la aplicación o el software para poder imprimir.

#### **Escanear**

Para escanear, utilice el software de la impresora HP.

## **Más información**

**[www.support.hp.com](http://www.support.hp.com)**

#### **Importante**

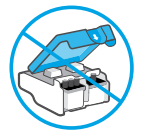

Una vez configurada la impresora, no abra el pestillo del cabezal de impresión a menos que se indique lo contrario.

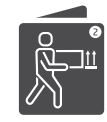

Si va a trasladar la impresora, consulte las instrucciones correspondientes que encontrará en la caja. Siga las instrucciones minuciosamente para evitar derrames de tinta o daños a la impresora.

Para obtener más detalles, visite **[www.hp.com/support/smarttankmoving](http://www.hp.com/support/smarttankmoving)**.

# **Panel de control**

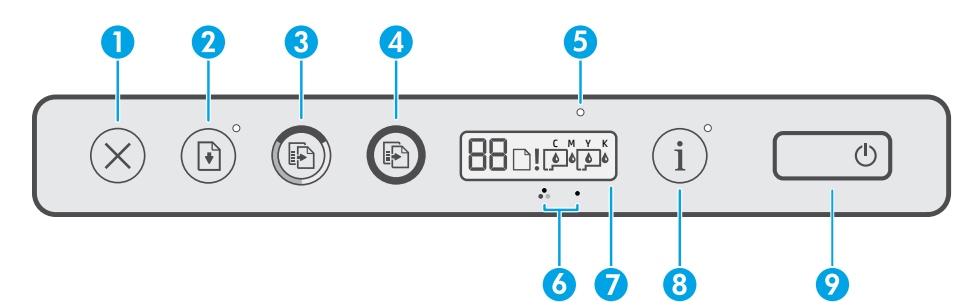

- 1  $\times$  (Botón **Cancelar**): detiene la operación en curso.
- 2 (Botón **Reanudar**): reanuda un trabajo después de una interrupción (por ejemplo, después de cargar papel o de eliminar un atasco de papel). Indicador luminoso **Reanudar**: indica que debe pulsar (botón **Reanudar**) para continuar con la impresión después de resolver un problema de la impresora.
- 3(Botón **Copia en color**): inicia un trabajo de copia en color. Para aumentar el número de copias, mantenga presionado el botón. La copia comienza dos segundos después de pulsar el botón por última vez.
- 4(Botón **Copia en blanco y negro**): inicia un trabajo de copia en blanco y negro. Para obtener más información, consulte los puntos anteriores.
- 5 **Indicador luminoso de tinta/cabezal de**

#### **impresión**: indica problemas en el depósito de tinta o el cabezal de impresión.

- 6(Icono de **Cabezal de impresión de color**) / (icono de **Cabezal de impresión negro**)
- 7 **Pantalla del panel de control**: indica el contador numérico, el estado del papel, así como los estados o errores de los cabezales de impresión y la tinta.

Para obtener más información, consulte la guía del usuario en **[www.support.hp.com](http://www.support.hp.com)**.

- 8 (Botón **Información**): pulse este botón para imprimir una página de información de la impresora.
- 9 (Botón de **Encendido**): enciende o apaga la impresora.

#### **Problemas y soluciones de la impresora**

Los indicadores luminosos del panel de control indican el estado y los errores de la impresora. **Nota**: para obtener más información, consulte la guía del usuario en **[www.support.hp.com](http://www.support.hp.com)**.

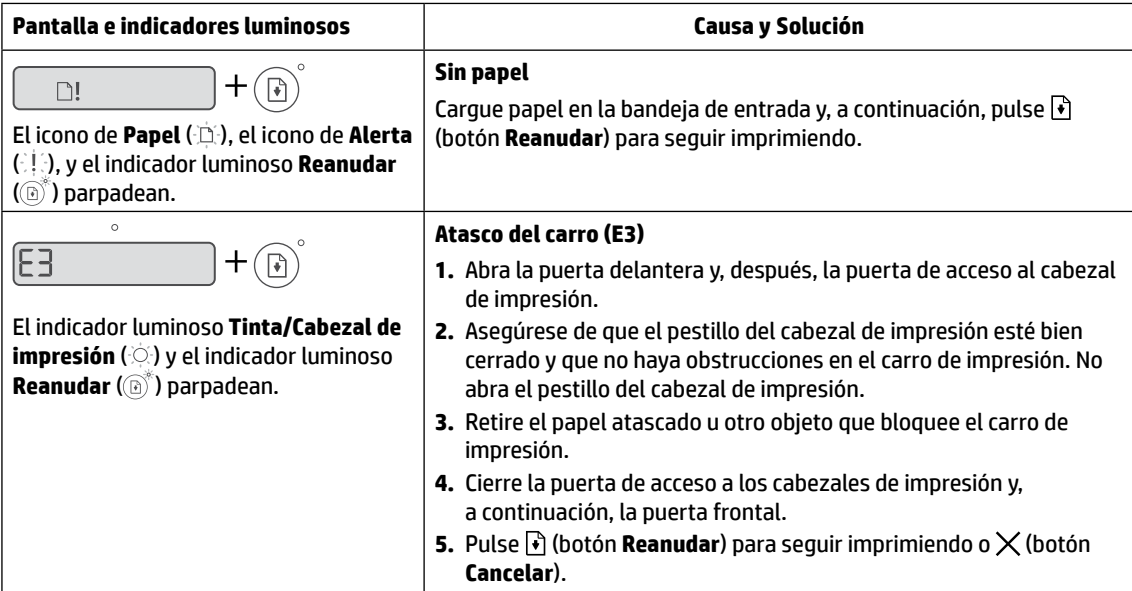

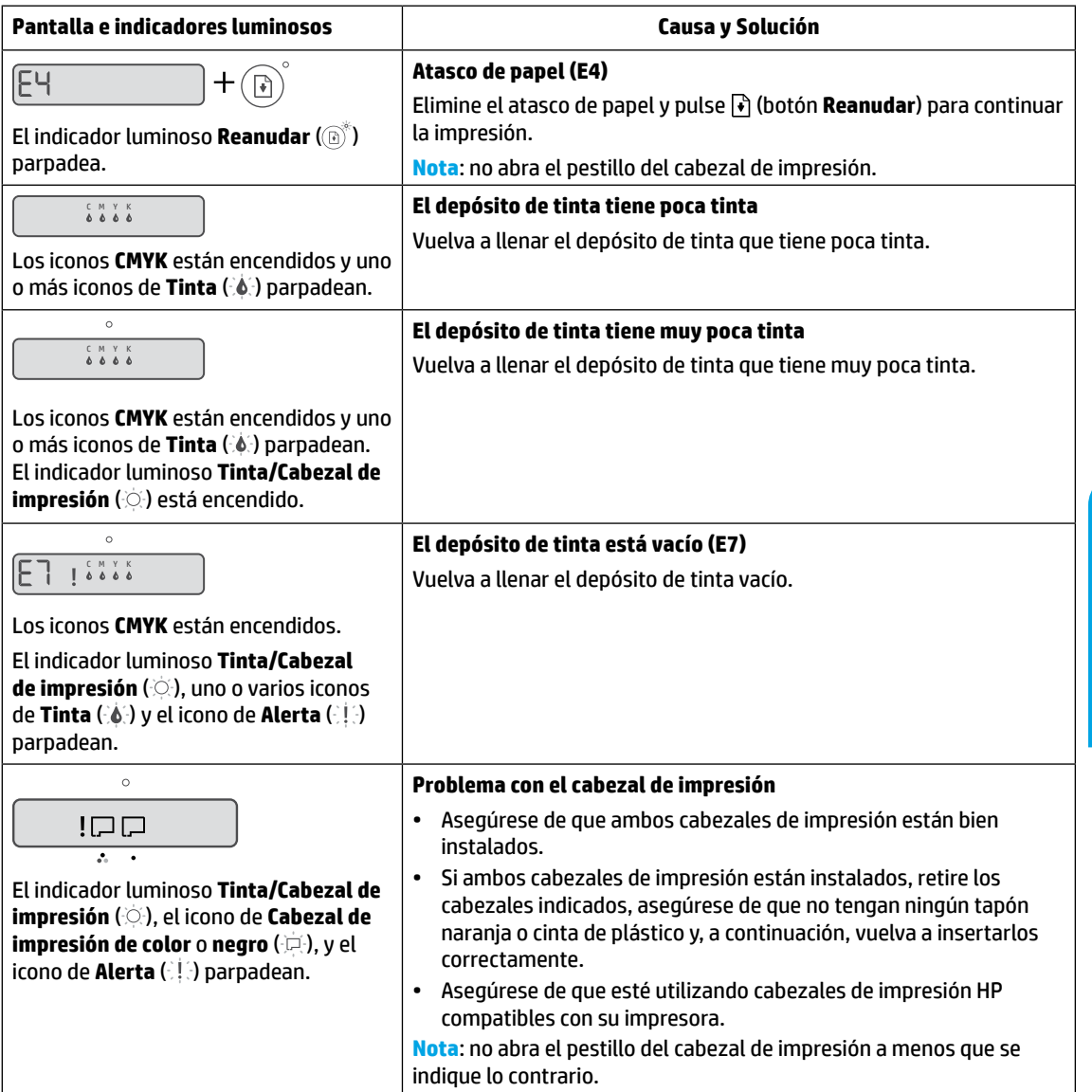

# **Declaración de garantía limitada de la impresora HP**

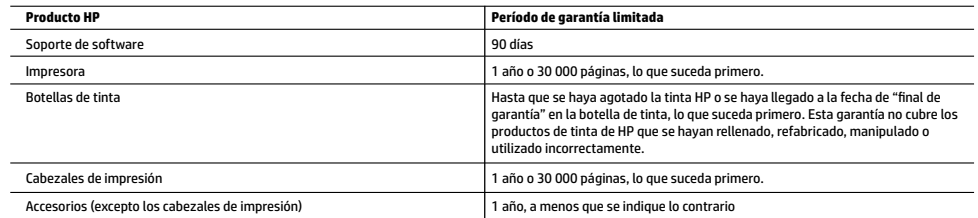

A. Ámbito de la garantía limitada

- 1. Esta garantía limitada de HP solo se aplica a los productos vendidos o alquilados de la marca HP a) desde HP Inc., sus sucursales, filiales, distribuidores autorizados o distribuidores de cada país; b) con esta garantía limitada de HP.
- 2. HP Inc. (HP) garantiza al usuario final que los productos HP especificados anteriormente no tendrán defectos materiales ni de mano de obra durante la duración especificada anteriormente (el «Período de garantía limitada»), cuyo Período de garantía limitada empieza en la fecha en que el Producto de hardware HP se detecta por primera vez durante el reinicio inicial, fecha que se conoce como «fecha de primer inicio». Como alternativa, si el Producto de Hardware HP no se detecta en dicho momento, el Período de garantía limitada deberá empezar en la fecha que sea posterior, ya sea la de adquisición o alquiler de HP o del proveedor de servicios de HP o, si procede, el proveedor de servicio autorizado de HP completará la instalación.
- 3. Respecto a los productos de software, la garantía limitada de HP se aplica únicamente en caso de fallo al ejecutar las instrucciones de programación. HP no garantiza que el funcionamiento de sus productos será ininterrumpido ni estará libre de errores.
- 4. La garantía limitada de HP solo cubre aquellos defectos surgidos como resultado del uso normal de un producto y no cubre otros problemas, incluidos los que surjan como resultado de:
	- a. Mantenimiento o modificaciones incorrectos;
	- b. Software, medios, componentes o suministros no proporcionados o admitidos por HP;
	- Utilización no contemplada en las especificaciones del producto;
	- d. Manipulación o modificación no autorizada.
- 5. Para la serie HP GT, la serie de tanques de tinta y tanques inteligentes, la garantía no cubre el fallo de la impresora ni del cabezal de impresión debido a daños derivados del uso de tinta que no es de HP o de un cabezal de impresión caducado. En tal caso, HP aplicará los cargos estándar por tiempo y materiales para el mantenimiento de la impresora o del cabezal de impresión por el fallo o daño concreto.
- 6. Si HP recibe, durante el período de garantía vigente, aviso de defecto en cualquier producto cubierto por la garantía de HP, deberá reparar o sustituir el producto a discreción deHP.
- 7. Si HP no pudiese reparar o reemplazar, según proceda, un producto defectuoso bajo garantía, HP deberá, dentro de un plazo razonable a partir de la notificación del defecto, reembolsar el importe pagado por dicho producto defectuoso.
- 8. HP no tiene la obligación de realizar reparaciones, sustituciones ni reintegros hasta que el cliente devuelva el producto defectuoso a HP.
- 9. Cualquier producto de sustitución puede ser un producto nuevo o casi nuevo con funciones similares a las del producto que se ha sustituido.
- 10. Los productos HP pueden contener piezas, componentes o materiales refabricados equivalentes a nuevos en lo que respectaal rendimiento.
- 11. La declaración de garantía limitada de HP es aplicable en cualquier país donde HP distribuya el producto bajo garantía. Existen contratos de servicios de garantía adicional, como el servicio a domicilio, disponibles en las instalaciones de servicio HP autorizadas en los países en los que HP o un importador autorizado distribuyen el producto.
- B. Limitaciones de la garantía
	- DENTRO DE LOS LÍMITES PERMITIDOS POR LA LEGISLACIÓN LOCAL, NI HP NI SUS PROVEEDORES ESTABLECERÁN OTRA GARANTÍA O CONDICIÓN DE NINGUNA CLASE, INCLUIDAS LAS GARANTÍAS O CONDICIONES IMPLÍCITAS O EXPLÍCITAS DE COMERCIABILIDAD, CALIDAD SATISFACTORIA E IDONEIDAD PARA UN PROPÓSITO EN PARTICULAR.
- C. Limitaciones de la responsabilidad
	- 1. Siempre dentro de lo permitido por las leyes locales, los recursos jurídicos expresados en esta Declaración de garantía son los únicos y exclusivos derechos legales del cliente.
	- 2. DENTRO DE LOS LÍMITES PERMITIDOS POR LA LEGISLACIÓN LOCAL, SALVO LOS PUNTOS DETERMINADOS ESPECÍFICAMENTE EN ESTA DECLARACIÓN DE GARANTÍA, EN NINGÚN CASO NI HP NI SUS PROVEEDORES SERÁN RESPONSABLES DE LOS DAÑOS DIRECTOS, INDIRECTOS, ESPECIALES, INCIDENTALES O CONSECUENTES, TANTO SI SE ESTIPULAN POR CONTRATO, RESPONSABILIDAD EXTRACONTRACTUAL O CUALQUIER OTRA TEORÍA JURÍDICA, AUNQUE SE ADVIERTA SOBRE LA POSIBILIDAD DE TALES DAÑOS.
- D. Legislación local
	- 1. La presente declaración de garantía le otorga al cliente derechos específicos de carácter jurídico. El cliente además puede tener otros derechos adicionales diferentes en cada estado de los EE.UU., cada provincia de Canadá y en cada país del mundo.
	- 2. En los casos en los que la presente declaración de garantía entre en conflicto con la legislación local, la presente declaración de garantía deberá modificarse para ajustarse a dicha legislación local. De acuerdo con la legislación local, puede que algunas cláusulas de exención de responsabilidad, exclusiones y limitaciones de la presente declaración de garantía no sean aplicables al cliente.
- E. Ampliación de la garantía limitada.
	- El usuario final puede, a su entera discreción, optar por ampliar la garantía limitada de HP prevista en esta Declaración de garantía mediante el registro de los productos HP especificados anteriormente (Productos registrados) en 90 días desde la fecha de compra por el cliente de una de las dos (2) maneras siguientes: visitando register.hp.com o poniéndose en contacto con la asistencia técnica para clientes de HP. Previa cumplimentación de tal registro, esta Garantía limitada de HP se ampliará, únicamente para los Productos registrados, por el período de garantía establecido en www.hp.com/support para el modelo del producto y el país en particular.

#### **Información sobre la Garantía limitada del fabricante HP**

Su Garantía limitada de HP es una garantía comercial voluntariamente proporcionada por HP. El nombre y dirección de las entidades HP que proporcionan la Garantía limitada de HP (garantía comercial adicional del fabricante) en su país es:

**España:** Hewlett-Packard Española S.L. Calle Vicente Aleixandre, 1 Parque Empresarial Madrid - Las Rozas, E-28232 Madrid

Los beneficios de la Garantía limitada de HP son adicionales a la garantía legal de 2 años a la que los consumidores tienen derecho a recibir del vendedor en virtud del contrato de compraventa; sin embargo, varios factores pueden afectar su derecho a recibir los beneficios bajo dicha garantía legal. A este respecto, la Garantía limitada de HP no limita o afecta en modo alguno los derechos legales del consumidor. Para más información, consulte el siguiente enlace: Garantía legal del consumidor o puede visitar el sitio web de los Centros europeos de los consumidores. Los clientes tienen derecho a elegir si reclaman un servicio acogiéndose a la Garantía limitada de HP o al vendedor de conformidad con la garantía legal de dos años.

Para obtener más información, consulte el siguiente vínculo: la garantía legal del consumidor (www.hp.com/go/eu-legal) o puede visitar el sitio web del centro europeo del consumidor (http://ec.europa.eu/consumers/solving\_consumer\_disputes/non-judicial\_redress/ecc-net/).

Microsoft® y Windows® son marcas comerciales registradas o marcas comerciales de Microsoft Corporation en Estados Unidos y/o en otros países.

La información que contiene este documento está sujeta a cambios sin previo aviso.

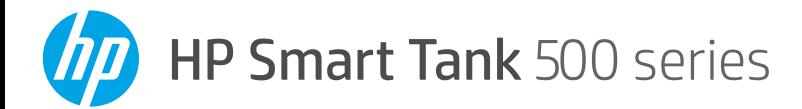

# **Guia de Referência**

# **Configure a impressora, depois instale o software HP**

Para configurar a impressora, siga as instruções no guia **Comece aqui**.

Após concluir a configuração de hardware, consulte **[123.hp.com](http://123.hp.com)** em seu computador e instale o software da impressora HP. Usuários de Windows® 10 também podem baixar o aplicativo HP Smart na Microsoft® Store.

Observação: cada dispositivo precisa ter o aplicativo ou software instalado para conseguir imprimir.

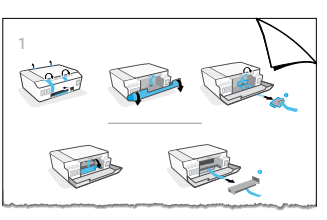

# **Digitalizar**

Para digitalizar, use o software da impressora HP.

## **Mais informações**

**[www.support.hp.com](http://www.support.hp.com)**

#### **Importante**

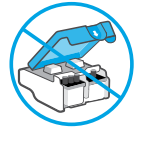

Após a configuração da impressora, não abra a trava do cabeçote de impressão a menos que seja instruído para isso.

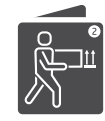

Se estiver movendo a impressora, consulte as instruções fornecidas com a embalagem para movê-la. Siga estritamente as instruções para evitar vazamento de tinta ou danos à impressora.

Para obter mais detalhes, visite **[www.hp.com/support/smarttankmoving](http://www.hp.com/support/smarttankmoving)**.

# **Painel de controle**

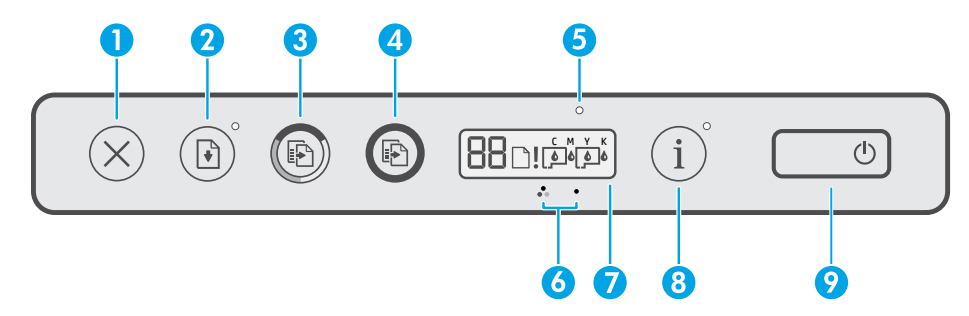

- 1  $\times$  (botão **Cancelar**): interrompe a operação atual.
- 2 (botão **Continuar**): retoma um trabalho após uma interrupção (por exemplo, após o carregamento de papel ou remoção de congestionamento de papel).

 Luz **Continuar**: indica que você deve pressionar (botão **Continuar**) para continuar a imprimir depois de resolver um problema com a impressora.

- 3(botão **Cópia em Cores**): inicia uma cópia em cores. Para aumentar o número de cópias, mantenha o botão pressionado. A cópia começará dois segundos após o último aperto do botão.
- 4(botão **Cópia em Preto**): inicia uma cópia em preto e branco. Consulte a imagem acima para obter mais informações.
- 5 Luz **Tinta/cabeçote de impressão**: indica problemas no tanque de tinta ou no cabeçote de impressão.
- 6(ícone **Cabeçote de Impressão em Cores**)/ (ícone **Cabeçote de Impressão em Preto**)
- 7 **Tela do painel de controle**: indica o número de contadores, status do papel, além de cabeçotes de impressão e status de tinta ou erros.

 Para obter mais informações, consulte o guia do usuário em **[www.support.hp.com](http://www.support.hp.com)**.

- 8 (botão **Informações**): pressione este botão para imprimir a página de informações.
- 9 (botão **Liga/Desl.**): liga ou desliga a impressora.

#### **Problemas e soluções para a impressora**

As luzes do painel de controle indicam status e erros da impressora. **Observação**: para obter mais informações, consulte o guia do usuário em **[www.support.hp.com](http://www.support.hp.com)**.

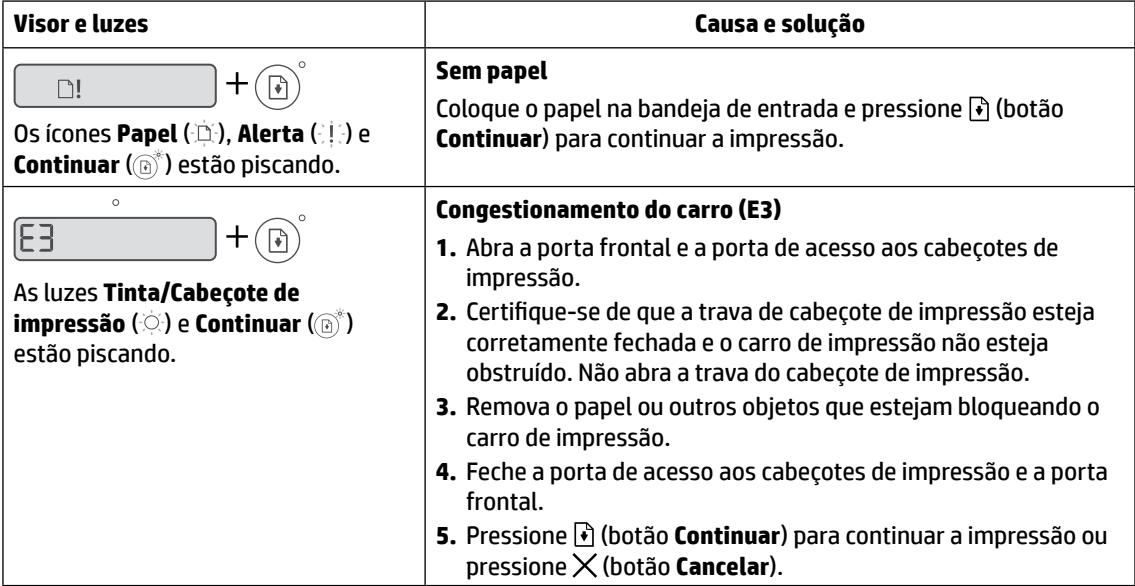

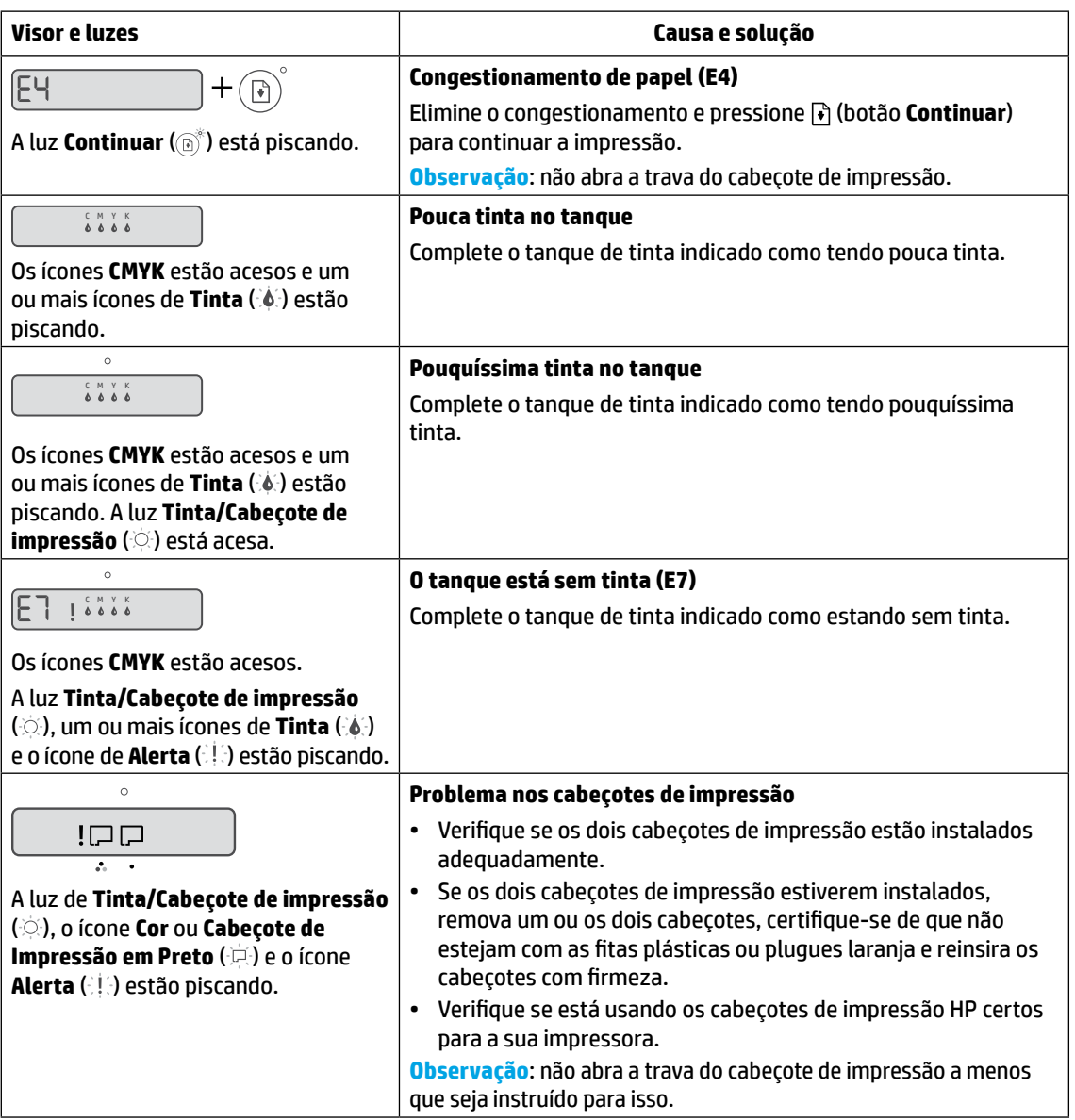

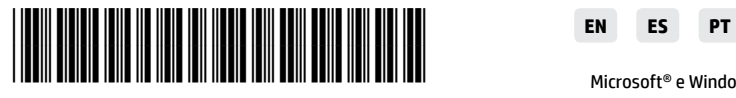

4SR29-90024

Printed in China Impreso en China Impresso na China

Microsoft® e Windows® são marcas registradas ou marcas comerciais da Microsoft Corporation nos Estados Unidos e/ou em outros países.

© Copyright 2019 HP Development Company, L.P.

As informações aqui contidas estão sujeitas a alterações sem prévio aviso.